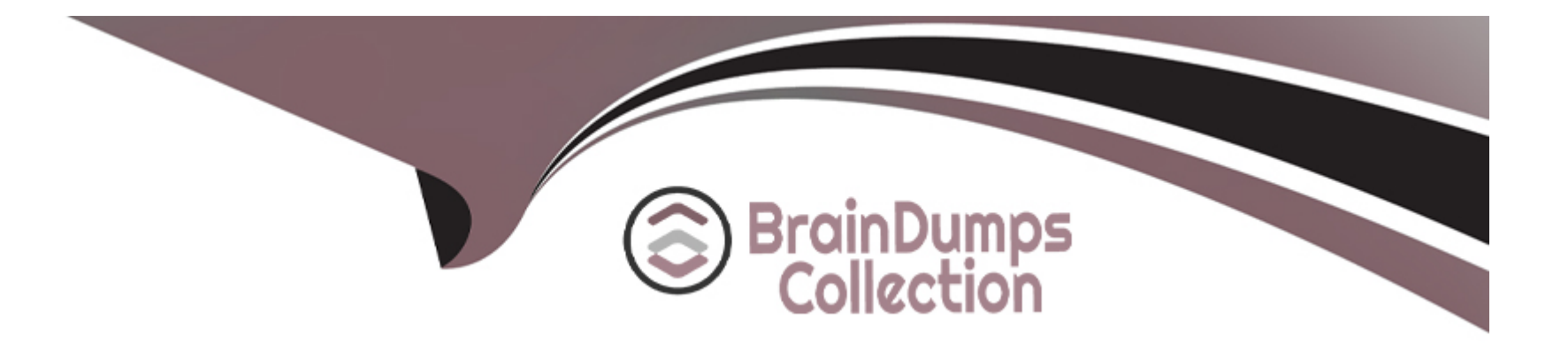

# **Free Questions for Magento-2-Certified-Solution-Specialist by braindumpscollection**

## **Shared by Hardy on 15-04-2024**

**For More Free Questions and Preparation Resources**

**Check the Links on Last Page**

### **Question 1**

#### **Question Type: MultipleChoice**

A merchant has a Magento store products for local customers to explore new markets they want to create an independent store to offer the existing catalog with a different price and branding.

What action is required achieve this?

#### **Options:**

- **A-** Create a new website and change the price scope in Product Attributes configuration
- **B** Create a new website and change the price scope to website in Store configuration
- **C-** Create a new store view and develop a module to extend the price capacities
- **D** Create a new store group selecting the appropriate price scope.

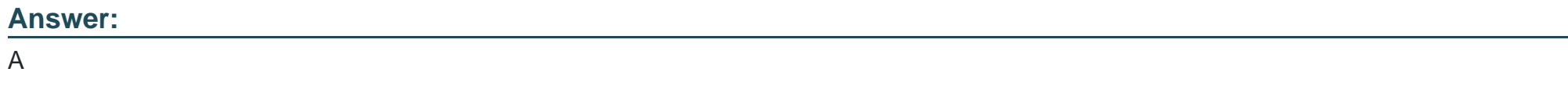

### **Question 2**

A merchant is trying to improve the customer experience for register customer and needs to provide shipping tracking numbers.

How do you do this?

### **Options:**

**A-** Tracking numbers can be entered during invoice creation and they will only be visible after the order paid.

**B**- Tracking numbers have to be entered during shipping creation and they will be accessible in the Orders section in My Account immediately.

**C-** Tracking numbers are only supported for UPS, USPS and FedEX carries out-of-the box for other carries it will require it customization.

**D**- Tracking numbers can only be added to order comments via the admin

### **Answer:**

B

### **Question 3**

A merchant has loaded their tax rates into Magento and assigned all of their taxable products to the correct tax class. They have also configured Magento so all customers, regardless of whether they are logged in, are assigned to a customer tax class. However, no tax is being added to orders.

What must the merchant do to complete their tax configuration?

### **Options:**

**A-** integrate a GeoIP service so Magento can correctly identify the customer's region.

**B**- Edit each individual product to make sure that it is assigned to the right taxable region

**C-** Create 3 tax rule associating the rates, customer tax class, and product tax class

**D-** Select the correct tax rates within the customer tax class configuration

### **Answer:**

 $\overline{D}$ 

### **Question 4**

Your finance department asks you to investigate why the carrier invoices have been higher than usual. You notice the shipping fees your customers are paying are much in comparison to what you are paying the carrier. Your solution is to setup volumetric weights on your larger sized products.

How is volumetric weight calculated?

### **Options:**

### **A-** Package length x width x height

- **B-** Package weight x package volume
- **C-** Package weight x package volume x product weight
- **D-** Product volume/package volume

### **Answer:**

#### A

### **Question 5**

You are managing a project to launch a new Magento instance to target customers in the UK Spain and Finance. Customer will access the sites with different top-level domain names, such as oo.uk.es and f. All websites must be localized.

Products will use prices in EUR or GBP depending on the country.

UK uses a local carrier for delivery while Spain and France use a global carrier.

What is the minimum number of combination to configure this project?

### **Options:**

- **A-** One website, there stores, three store views
- **B** One website, one store, three store views
- **C-** Three websites, three stores, three store views
- **D** Two website, two stores, three store views

#### **Answer:**

B

### **Question 6**

During your migration from Magento 1 to Magento Commerce you changed to a new payment gateway. It was recommended to keep the company account open with the previous payment gateway to process refunds for historical orders. You want to ensure there are records of these refunds in Magento for customer service.

How do you achieve this?

### **Options:**

**A-** Using the native import function, import a customer finances file.

**B-** Create an online credit memo and indicate the transaction information within the comments.

**C-** Create an offline credit memo and indicate the transaction information with the comments

**D**- Create a return and indicate the transaction information within the comments.

### **Answer:**

A

### **Question 7**

The marketing team for a Magento Commerce website wants some categories to function as content-focused landing pages instead of product listing pages. They want to include a verify of elements on these pages. Including images, text content, and featured product displays.

The marketing team want to maintain this content themselves without involving a developer.

How do they accomplish this?

### **Options:**

**A-** Add the different content elements as widgets in the description filed of each category functioning as a landing page

**B**- Create a CMS Static Block with the content elements for each landing page and associate each block with the correct category

**C-** Change the View the Type on each landing page Category to Display as CMS Page and add content element to CMS Content area

**D**- Have a developer create a custom content fragment they can assign to a category and update for each landing page

### **Answer:**

 $\mathcal{C}$ 

### **Question 8**

You are updating product information in the admin panel of your Magento store. Your updates are missing from the fronted of the site. You have refreshed the browser, checked the updated values in the admin panel several times, reindexed, and flushed the cache and yet the Changes are still missing.

Why are your updates missing?

#### **Options:**

**A-** You made updates at the Global but there is old content at the Store View scope.

**B-** You made updates at the Store View Scope but failed to update the Global scope to match.

**C-** Update only appear on the fronted when they have been added to a Scheduled Change

**D**- Your browser is using cached values and will continue to do so until the cache expires.

### **Answer:**

 $\overline{D}$ 

### **Question 9**

Your merchant marketing tea wants to add new CM Block, they have already created before their header showcasing a new promotion. They have an internal developer who a unfamiliar with Magento and have asked for guidance on the quickest way to implement this.

What recommendation do you make to add the CMS Block before the Header?

#### **Options:**

- **A-** In design configuration, populate the Additional CMC Content field with the me new CMS Block.
- **B** This can only be done with a code change to the theme followed by a deployment.
- **C-** Create a new CMS Static Block Widget and assign it to a layout update container.
- **D-** On a new category, set the Display mode to static block only and populate the Add CMS Block field with the new CMS Block.

### **Answer:**

B

### **Question 10**

### **Question Type: MultipleChoice**

Your merchant is migrating from another to Magento. On the old site page exists in two languages, which is reflected in their URL path.

Before going live redirects from old pages to their equivalent new ones need to be configured.

How do you that in the Magento admin?

### **Options:**

- **A-** Create a category for each old page with a matching URL key
- **B-** Create a URL rewrite Tor each old page win a marching Request path
- **C-** Upload a CVS file with a rewrites-table in the store configuration
- **D** Create a CMS page tor each old page with a matching identifier

#### **Answer:**

To Get Premium Files for Magento-2-Certified-Solution-Specialist Visit

[https://www.p2pexams.com/products/magento-2-certified-solution-special](https://www.p2pexams.com/products/Magento-2-Certified-Solution-Specialist)ist

For More Free Questions Visit

[https://www.p2pexams.com/magento/pdf/magento-2-certified-solution-special](https://www.p2pexams.com/magento/pdf/magento-2-certified-solution-specialist)ist